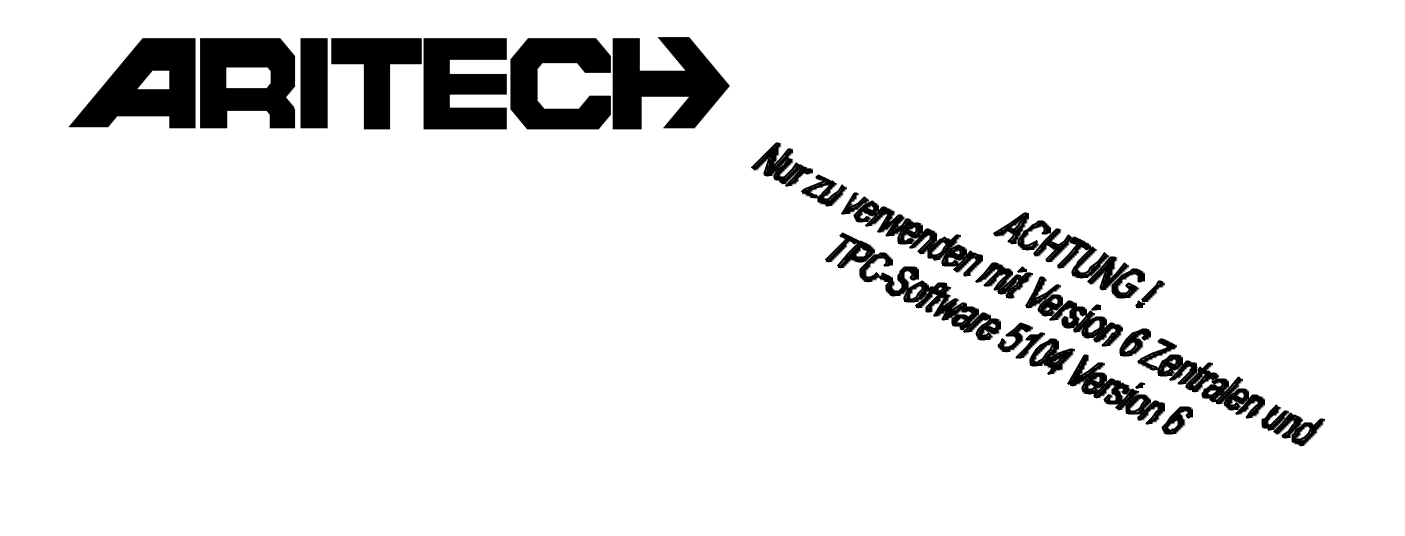

# **ADVISOR® RD 6201-ISDN Wählgerät VdS G 100805**

**Installationshandbuch**

**Software ab Version V 1.30**

#### COPYRIGHT

 SLC BV 1997. Alle Rechte vorbehalten. Diese Veröffentlichung darf ohne vorherige schriftliche Genehmigung durch SLC BV weder ganz noch teilweise vervielfältigt, in einem Datenbanksystem gespeichert oder in welcher Form auch immer – elektronisch, photokopiert, magnetisch aufgezeichnet usw. – weitergegeben werden.

#### HAFTUNGSAUSSCHLUSS

SLC BV übernimmt keinerlei Verpflichtungen oder Garantieren für den Inhalt dieser Dokumentation und lehnt insbesondere jegliche Haftung für die Handelsfähigkeit oder Eignung für einen bestimmten Zweck ab. Daneben behält sich SLC BV das Recht vor, diese Veröffentlichung zu überarbeiten und gelegentlich Änderungen vorzunehmen, ohne daß sich daraus die Verpflichtung für SLC BV ergibt, beliebige Personen von solchen Überarbeitungen benachrichtigen zu müssen.

Stand: Oktober 2000

# **Inhaltsverzeichnis**

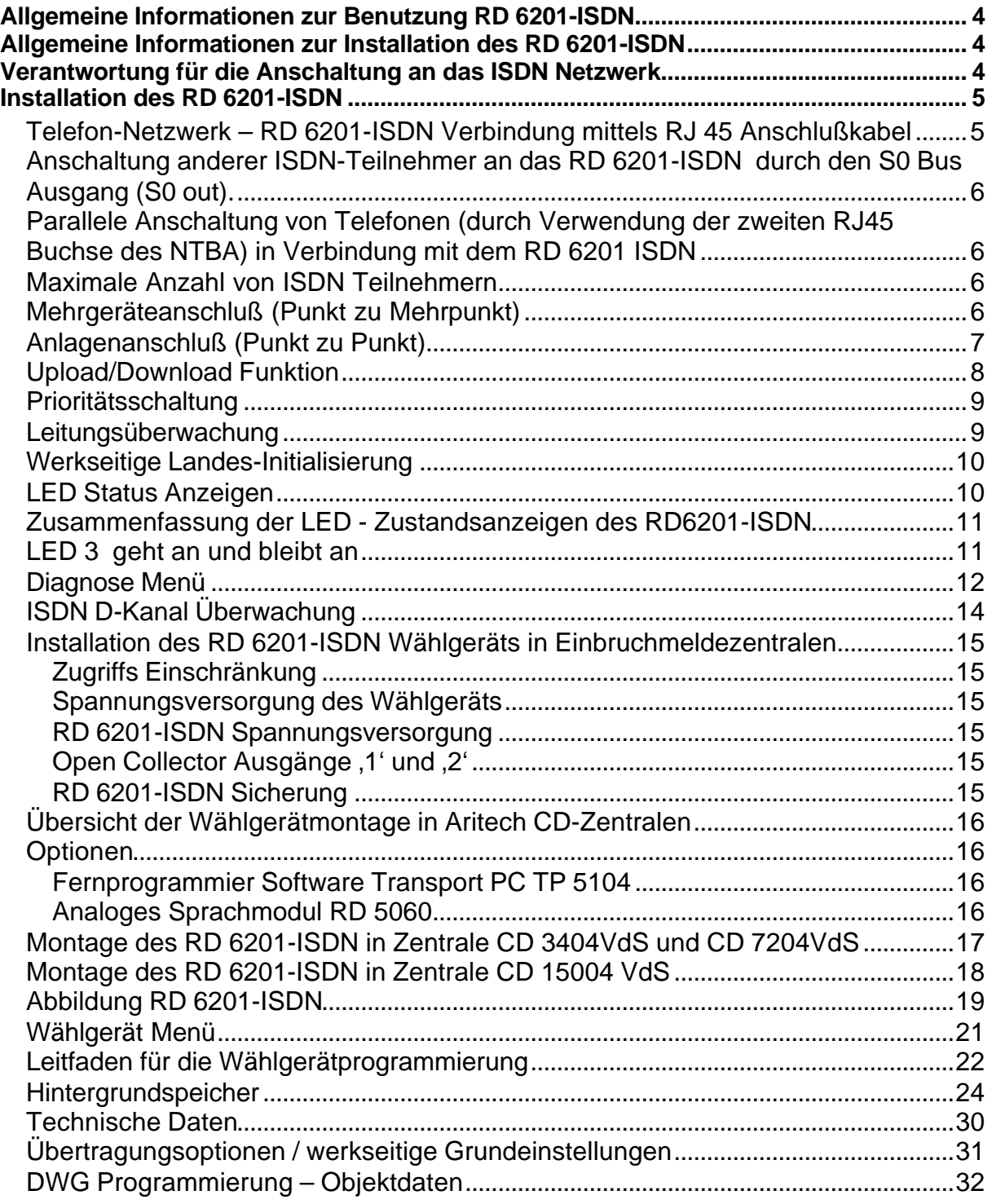

#### **Allgemeine Informationen zur Benutzung RD 6201-ISDN**

Das RD 6201-ISDN entspricht dem ENSI NET3 EURO-ISDN Standard und ist geprüft nach dem europäischen Standard CTR 3 mit der Zulassungsnummer CE 0560 X für die folgenden Anwendungen:

- Bedarfsgesteuerte Übertragung von Meldungen
- Mehrfache Wahlwiederholungen

Das RD 6201-ISDN beinhaltet auch folgende Funktionen:

- Automatische Ruf-Initalisierung
- Automatische Rufbeantwortung in Verbindung mit Transport-PC (ab Softwareversion V 1.30)
- Serielle Schnittstelle für Auslesen des Hintergrundspeichers (ab Softwareversion V 1.30)
- Übertragungsprotokolle: TELIM, SIA, Schnelles Format (Fast Format) und Sprache in Verbindung mit Sprachmodul RD 5060.

Hinweis:

Es dürfen nur die in dieser Installations und-Programmieranleitung beschriebenen Installations, Anschlußarten und Programmierfunktionen verwendet werden. Andernfalls erlöschen alle Anerkennungen für die Verwendung dieses Geräts, welches nach geltenden EURO-ISDN Standards und VdS-Richtlinien entwickelt und geprüft wurde.

#### **Allgemeine Informationen zur Installation des RD 6201-ISDN**

Das RD 6201-ISDN Wählgerät darf nur durch eine professionelle Erichterfirma installiert werden.

Diese Übertragungseinrichtung wurde für die Anschaltung an folgende Leitungsart entwickelt:

• So Bus eines ISDN-Anschluß mit Option Basic Rate Access (2B+D)

#### **Verantwortung für die Anschaltung an das ISDN Netzwerk**

Das RD 6201-ISDN Wählgerät wird an das ISDN-Netzwerk über den NTBA (Netzwerk Terminator 1) angeschaltet. Dieser NTBA ist Bestandteil des Netzbetreibers (z.B. Deutsche Telekom) und wird durch den Netzbetreiber installiert. Die physikalische Verbindung zwischen dem NTBA und dem Wählgerät RD 6201- ISDN erfolgt durch ein Standard RJ45-RJ45 Anschlußkabel, wie durch die ISDN-Spezifikationen festgelegt und beschrieben.

#### **Installation des RD 6201-ISDN**

#### **Telefon-Netzwerk – RD 6201-ISDN Verbindung mittels RJ 45 Anschlußkabel**

Normalerweise ist ein Netzwerk Terminal (NTBA) mit 2 RJ 45 Buchsen ausgestattet, die simultan für die Anschaltung von ISDN-Komponenten genutzt werden können. Bei Anwendungen in der Sicherheitstechnik sollte diese zweite Anschlußbuchse des NTBA's jedoch niemals verwendet werden, da die Prioritässchaltung

(Vorrangschaltung) gegebenenfalls nicht in der Lage ist einen freien B-Kanal für das Wählgerät zu erhalten.

Bei VdS-gerechter Anschaltung muß das Wählgerät immer als erster Teilnehmer hinter dem NT angeschaltet werden, alle weiteren Teilnehmer dürfen aus Gründen der Manipulationssicherheit nur "hinter" dem Wählgerät an dem S0 Bus-Ausgang des Wählgeräts angeschaltet werden.

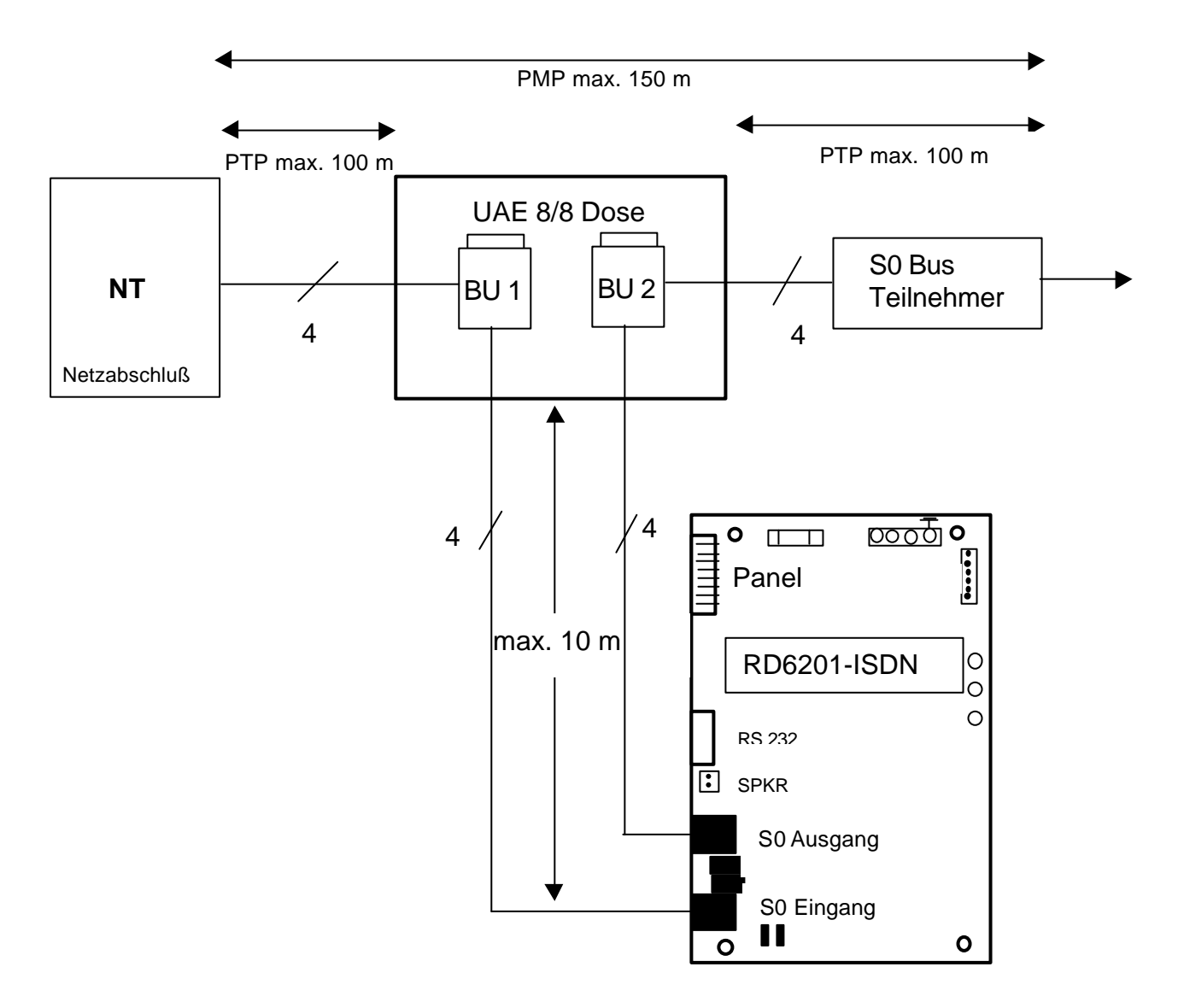

#### **Anschaltung anderer ISDN-Teilnehmer an das RD 6201-ISDN durch den S0 Bus Ausgang (S0 out).**

Das RD 6201ISDN Wählgerät stellt für NT ein Teilnehmer dar, welcher als erster an den S0-Bus angeschaltet werden muß. Alle weiteren ISDN-Teilnehmer (Telefon, Fax, Anrufbeantworter etc.) können an den S0-Bus Ausgang (S0 out) des RD 6201-ISDN Wählgeräts angeschaltet werden.

Falls erforderlich kann das RD 6201-ISDN Wählgerät auch den S0 Bus mittels der integrierten Abschlußwiderstände abschließen. Hierzu müssen die mit J1 & J2 bezeichneten Steckbrücken in die Nähe des S0 Bus Eingangs (S0 in) auf beide Pin's gesteckt werden.

Die Steckbrücken J1 & J2 dürfen jedoch niemals gesteckt werden, wenn an dem SO Bus-Ausgang (S0 out) weitere Teilnehmer angeschaltet werden. Der Abschluß des SO-Bus bezieht sich in erster Linie auf die Installation des SO-Bus und nicht auf die Konfiguration der Teilnehmer (Wählgerät).

#### **Parallele Anschaltung von Telefonen (durch Verwendung der zweiten RJ45 Buchse des NTBA) in Verbindung mit dem RD 6201 ISDN**

Aus Sicherheitsgründen wird eindringlich empfohlen **KEINE** Geräte an die zweite RJ 45 Buchse des NTBA's anzuschalten. Die Prioritäts-Umschaltung des RD 6201-ISDN ist somit nicht mehr wirksam.

Falls irgendwelche Zweifel in Bezug auf die Verwendung dieser zweiten RJ45 bestehen, sollte Rat bei einer Telefonbau-Fachfirma eingeholt werden.

#### **Maximale Anzahl von ISDN Teilnehmern**

Die maximale Anzahl der Teilnehmer auf einem Basic Rate Interface (S0 Bus) ist auf 8 begrenzt.

#### **Mehrgeräteanschluß (Punkt zu Mehrpunkt)**

Das RD 6201 ISDN ist werkseitig für den Mehrgeräteanschluß konzipiert und muß in VdS-Installationen wie auf Seite 5 dargestellt an den NT angeschaltet werden.

#### **Anlagenanschluß (Punkt zu Punkt)**

Bei Anschaltung des Wählgeräts an einen Anlagenanschluß muß das Wählgerät ebenfalls wie auf Seite 5 dargestellt zwischen NT und TK-Anlage angeschaltet werden. Das RD 6201 ISDN kann durch Programmierung des Wert "99" in dem Programmschritt "1.5.7 Beantworte PC Anrufe" im Menü Ruf/Identnummern / Up-Download auf den Punkt zu Punkt Betrieb umgeschaltet werden. Hierbei sind die nachfolgenden Punkte zu beachten:

- 1) Bei jedem Anwahlvorgang des Wählgeräts werden beide B-Kanäle belegt bzw. das S0-BUS Relais getrennt, da bei PzP Betrieb immer nur ein Teilnehmer mit dem zugewiesenen TAI-Wert mit der Vermittlungsstelle kommunizieren kann.
- 2) Das Gerät kann nicht per Up/Download angewählt werden, da das RD 6201 ISDN eine eventuell programmierte MSN-Nummer ignoriert. Somit wird verhindert, daß das Wählgerät auf Anrufe reagiert, welche für die nachgeschaltete Telefonanlage bestimmt sind. Nur durch Eingabe eines gültigen "Upload/Download" Codes an dem Bedienteil der Zentrale kann der Betreiber sofern erforderlich den Verbindungsaufbau zu einem Service-PC starten.
- 3) Die Umstellung durch Programmierung des Wert "99" auf Punkt zu Punktbetrieb erfolgt ERST nach Verlassen des Programmiermodus des Wählgeräts. Die 3 LED'S auf der Wählgerätplatine blinken periodisch auf und zeigen somit die Initialisierung der PzP-Betriebsart an. Nachdem nur die LED 1 wieder blinkend den Bereitzustand signalisiert, muß erneut der Programmiermodus aufgerufen werden und in dem Menü "Testruf" ein manueller Testruf (Routineruf) an den Wachdienst ausgeführt werden.

#### **Upload/Download Funktion**

Für die Upload/Download Funktion steht ab Version 1.30 des Wählgeräts nur noch eine Upload-Download Rufnummer zur Verfügung. Die Upload/Download Rufnummer 2 dient ab der Version 1.30 zur Programmierung der MSN Nummer für die PC-Anwahl. Mit Hilfe der Upload/Download Funktion kann von einem abgesetztem PC mit Modem und der entsprechenden Software die Programmierung des Systems überprüft und geändert werden sowie Störungen des Systems über den PC angezeigt werden. Der Verbindungsaufbau von dem Wählgerät zum Service-PC erfolgt durch Eingabe eines U/D-Codes, welcher das Wählgerät veranlaßt die zuvor programmierte Upload/Download Rufnummer 1 zu wählen.

Die Upload/Download Rufnummer 2 ist mit Einführung der VdS-Software Version 1.30 nicht mehr verfügbar und dient zur Programmierung einer MSN-Nummer für die Anwahl des Service-PC in nicht VdS-Installationen.

Mit Einführung des VdS anerkannten Softwarestands V 1.30 kann nur noch die erste U/D-Rufnummer für Servicezwecke verwendet werden, da die zweite U/D-Rufnummer zur Programmierung der MSN-Nummer vorgesehen ist.

#### Hinweis:

In VdS-Installationen darf die Option "PC-Anrufe" im Menü Ruf-Identnummern/ Up-Download nicht verändert bzw. nicht auf JA (EIN) eingestellt werden. Der Betreiber sollte bei Nutzung der Upload/Download Funktion nur bei Aufforderung durch den Errichter den U/D-Modus durch Codeeingabe starten.

#### Wichtig:

Wenn die Option "PC-Anrufe" eingeschaltet wird, muß die zugehörige MSN-Nummer im Menü UD-Rufnummer 2 programmiert werden, damit das RD 6201 ISDN bei PC-Anwahl gezielt angewählt werden kann.

Wird keine MSN-Nummer programmiert, nimmt das RD 6201 ISDN (sofern PC-Anrufe eingeschaltet wurde) JEDEN Anruf nach Ablauf der eingestellten Wartezeit (30 Sekunden – Werkseinstellung) entgegen !

#### **Prioritätsschaltung**

Wenn das RD 6201-ISDN Wählgerät in Verbindung mit anderen ISDN-Geräten auf dem gleichen S0-Bus betrieben wird, ist es möglich das beide B-Kanäle zugleich genutzt werden (z.B. Fax und Telefon). Ohne eine Prioritätsschaltung wäre es nicht möglich eine Meldung z.B. einen Überfallalarm unmittelbar zu übertragen.

Aus diesem Grund wird der derzeitige aktive Zustand des internen S0-Bus in einer internen Datenbank des Wählgeräts gespeichert. Das RD 6201-ISDN erkennt somit ob einer der beiden B-Kanäle gerade verfügbar oder beide besetzt sind und zeichnet die derzeitigen Parameter eines Verbindungsaufbaus wie: "**T**AI, **C**all **R**eference **V**alue sowie **S**end und **R**eceive **S**equence **N**umbers" auf.

Falls eine Meldung durch das Wählgerät abgesetzt werden soll während beide B-Kanäle besetzt sind, sendet das Wählgerät eine "Disconnect" Nachricht im Namen der derzeitig aktiven Geräte an das Netzwerk. Das Netzwerk (Vermittlungsstelle) reagiert auf diesen "Unterbrechungsbefehl" und unterbricht den bestehenden Verbindungsaufbau des zuletzt aktivierten B-Kanals.

Falls das Netzwerk die bestehenden Verbindungen nicht nach 5 Sekunden beendet hat, wird von dem Wählgerät bis zu 3 Mal eine erneute "Disconnect" Meldung an das Netzwerk übermittelt, bis einer der beiden B-Kanäle verfügbar ist.

Nach Ablauf des letzten "Disconnect" Zeitfensters unterbricht das RD 6201-ISDN physikalisch den S0-Bus von den derzeitig aktiven und angeschlossenen Geräten mittels des internen S0-Bus Relais für eine Minute und erzwingt somit ein "Time out" und die Freischaltung der beiden B-Kanäle. Somit ist gewährleistet, daß spätestens nach dem "Time out" das Wählgerät seine Meldung absetzen kann. Nachdem das RD 6201-ISDN seine Meldung erfolgreich abgesetzt hat, schaltet das S0-Bus Relais wieder in seine ursprüngliche Stellung zurück und verbindet somit wieder alle Teilnehmer des S0-Bus mit dem NTBA.

#### **Leitungsüberwachung**

Das RD 6201-ISDN ist mit einer Leitungsüberwachungsschaltung ausgestattet, die in dem Programmier Menü "Amtl. Überwachung" falls erforderlich abgeschaltet werden kann. Im aktivierten Zustand (Werkseinstellung) überprüft das RD 6201-ISDN ob der S0-Bus aktiviert ist oder nicht. Falls der S0-Bus nicht aktiviert ist, initiiert das Wählgerät ein "**A**ctivate **R**equest" an das Netzwerk und wartet für 12 Sekunden auf die Aktivierung des S0-Bus. Erfolgt keine Reaktion des Netzwerks auf die Initialisierung, unterbricht das RD 6201-ISDN den S0-Bus von dem Netzwerk durch das interne S0-Bus Relais und wiederholt den Initiierungsvorgang mit einer erneuten **A**ctivate **R**equest Anfrage.

Falls nach wie vor keine Reaktion vom Netzwerk erfolgt, bedeutet dies, daß das Netzwerk gestört ist. Das Wählgerät generiert eine Störungsmeldung und sendet diese an die Zentrale. Am Bedienteil der jeweiligen Zentrale wird der Bedienteilsummer und die gelbe Störungs-LED aktiviert, in der Anzeige erscheint der Text "Störung Amt".

Da möglicherweise der S0-Bus nicht für die Störung verantwortlich ist, schaltet das RD6201-ISDN die Teilnehmer wieder auf den SO-Bus zu und fährt mit der Initialisierung fort bis das Netzwerk wieder verfügbar ist.

Falls anderseits das Netzwerk nach Abtrennen der S0-Bus Teilnehmer reagiert, wurde die Leitungsstörung durch den S0-Bus verursacht. In diesem Fall wird das RD 6201-ISDN den S0-Bus ständig abtrennen um eine ordnungsgemäße Funktion des Wählgeräts zu ermöglichen. Von nun an wird das Wählgerät des S0-Bus alle 6 Minuten zuschalten um zu prüfen, ob das Problem auf dem S0-Bus noch besteht oder mittlerweile behoben wurde. Diese Zustand behält das RD 6201 ISDN bei bis der S0-Bus wieder einwandfrei in Funktion gesetzt ist. Sobald das Wählgerät erkennt das es Meldungen absetzen kann, wird die Störungssignalisierung zur angeschlossenen Zentrale abgeschaltet.

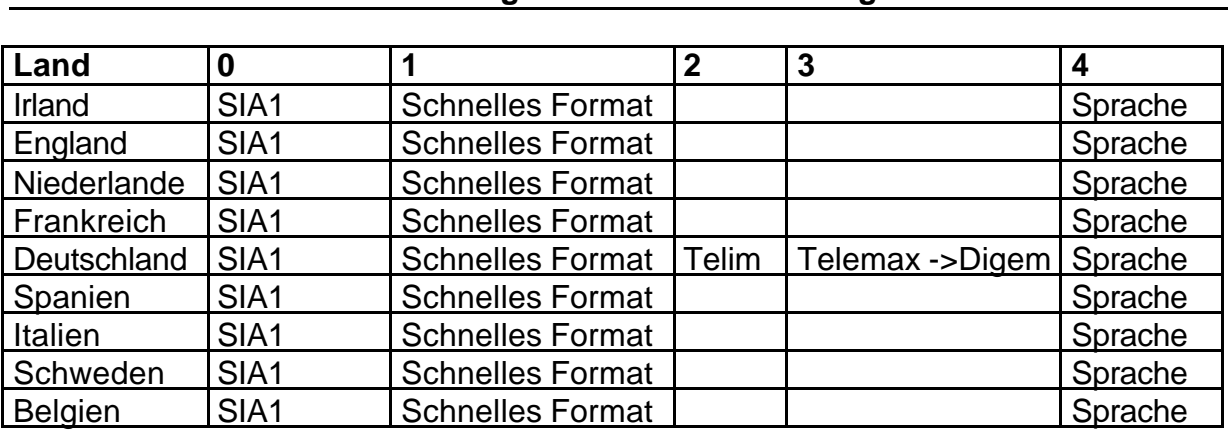

#### **Werkseitige Landes-Initialisierung**

*Tabelle 1 Verfügbare Protokolle für oben genannte Länder*

#### **LED Status Anzeigen**

Drei LED-Anzeigen sind auf der Wählgerätplatine RD 6201-ISDN installiert. Mittels dieser LED-Anzeigen erhält der Techniker bei der Inbetriebnahme und Wartung Informationen über den derzeitigen Zustand der Leitungsverbindung, Verbindungsaufbau und mögliche Fehler. Während des normalen Betriebszustands können diese LED's die folgenden Zustande annehmen: An, aus, blinkend oder blitzend. Der blinkende Zustand entspricht 1 Sekunde an, eine Sekunde aus usw.,

der blitzende Zustand entspricht 0,1 Sekunde an und 0,9 Sekunden aus. In der Tabelle 2 werden alle möglichen Zustande der LED's aufgeführt und erklärt.

Im Falle eines schwerwiegenden Hardwaredefekts (bedingt durch Überspannung oder falscher Handhabung) kann das RD 6201-ISDN einen internen Betriebsmodus annehmen, der für herstellungsbedingte Abgleichfunktionen oder Prüfungen bei Prüfinstitutionen erforderlich ist. In diesem Fall blinken alle Anzeigen mit einem Intervall vom 0,5 Sekunden nacheinander auf.

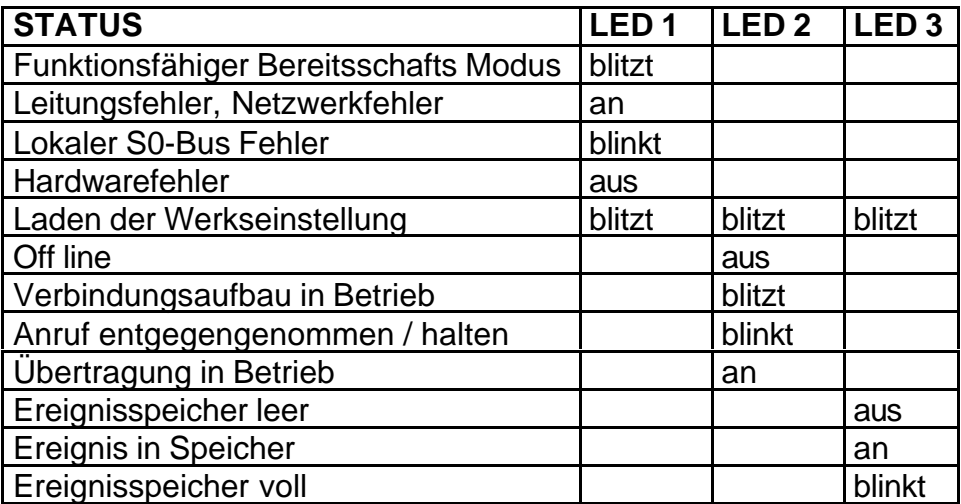

*Tabelle 2 Anzeige der LED-Zustände*

#### **Zusammenfassung der LED - Zustandsanzeigen des RD6201-ISDN**

 1. Einschalten der Alarmzentrale (Version 6) in Verbindung mit RD6201- ISDN.: ( Mit Vorhandenem S0 Bus )

LED 3 bis LED 1 laufen von unten nach oben durch. Anschließend blinkt nur noch LED 1 permanent. Dieser Zustand entspricht dem Betriebsmodus.

- 2. Absetzen einer Meldung: z.B. Routineruf
	- LED 1 blinkt permanent
	- LED 3 geht an und bleibt an
	- LED 2 geht an ( erst blinkend, dann permanent )
	- LED 3 geht aus ( nach erfolgreicher Übertragung zum Wachdienst )
	- LED 2 geht aus
- 3. Absetzen der Meldung: Zum Beispiel Unscharf nach Alarm
	- LED 1 blinkt permanent

#### **LED 3 geht an und bleibt an**

- LED 2 geht an (erst blinkend, dann permanent )
- LED 2 geht aus
- LED 2 geht wieder an (erst blinkend, dann permanent )
- LED 3 geht aus ( nach erfolgreicher Übertragung zum Wachdienst )
- LED 2 geht aus
- 4. Datenübertragung mit Transport PC:
	- LED 1 blinkt permanent LED 2 blinkt ( nach Eingage des U/D - Codes ) LED 2 bleibt anstehen ( nach Verbindungsaufbau mit PC ) LED 2 geht aus ( nach Verbindungsabbruch )
	- 5. Unterbrechung des S0 Bus: **LED 1 steht permanent an**

#### **Diagnose Menü**

Das RD 6201-ISDN generiert ein Status-und Diagnosemenü an herkömmlichen Terminals mit serieller Schnittstelle (9600 8N1).

Das werkseitig eingestellte Paßwort lautet "7812" und kann nicht verändert werden. Abbildung 1 zeigt den Menübildschirm. Mittels der Leertaste kann ein Update von dem Wählgerät angefordert werden. Jede S0-Bus D-Kanal Aktivität wird angezeigt während sie von dem RD 6201-ISDN protokolliert wird.

| RD6201 / ISDN Netherlands Dec 10 1997 [0]<br>EPROM f93f RAM 52df EEPROM 7d84<br>Login level 1 |                             |
|-----------------------------------------------------------------------------------------------|-----------------------------|
| [d] Eeprom debug [l] logout                                                                   |                             |
| A7 state<br>B <sub>2</sub> state<br>Line status<br>Last CS/FTC<br>Test call                   | 0<br>0<br>0<br>0/0<br>11:58 |
| S0 bus activity                                                                               |                             |

*Abbildung 1 Techniker Menü*

In der ersten Zeile ist die derzeitige Landeseinstellung und das Freigabedatum des Softwarestandes abgebildet. Die Ziffern innerhalb der rechteckigen Klammern am Ende einer Zeile stellen den Hardwarestaus dar, dieser sollte immer mit [0] angezeigt werden. Die nächste Zeile zeigt die errechnete Prüfsumme (CS) des EPROM, RAM und EEPROM's bei der Inbetriebnahme (Power up) an.

Der "Login Level1 " der dritten Zeile zeigt an, daß Sie als Techniker Zugriff auf das Wählgerät haben.

#### [d] EEPROM debug

Durch senden des ASCII Code 100 (Buchstabe "d") an das RD6201-ISDN werden die ersten 16 Bytes in hexadezimal auf dem Bildschirm angezeigt. Durch erneutes senden eines "d" werden die nächsten 16 Bytes etc. angezeigt.

Diese Funktion ermöglicht das Auslesen des EEPROM Inhalts, und repräsentiert somit die programmierten Einstellungen.

[l] Log out

Durch senden eines "I" wird der Techniker Zugriff verlassen.

Die nächste Zeile stellt einige Diagnosefunktionen dar:

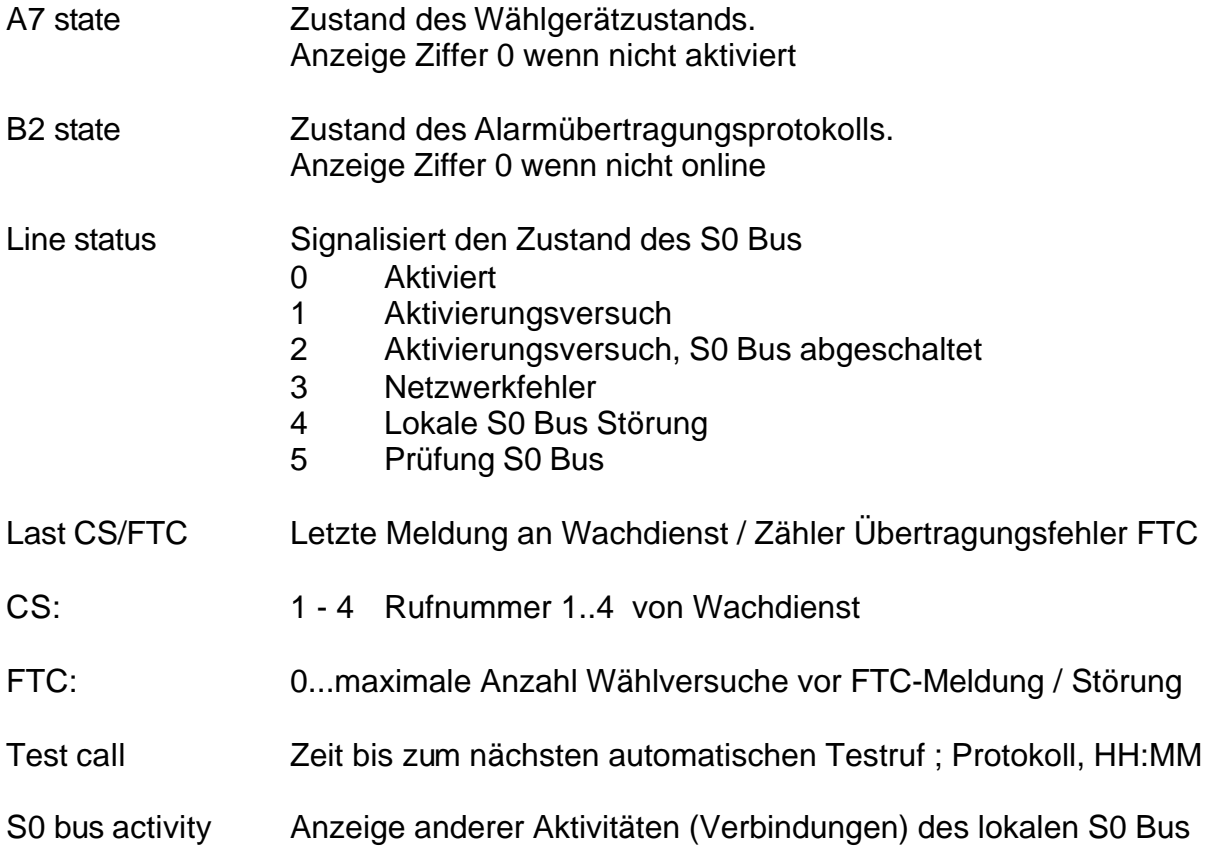

#### **ISDN D-Kanal Überwachung**

Das RD 6201-ISDN ist mit einer RS 232 Schnittstelle ausgestattet. Wenn ein Terminal Emulationsprogramm an dieser Schnittstelle angeschlossen wird, können die Layer 2 und 3 D-Kanal Informationen angezeigt werden. Dies ist eine wirksame Hilfe für den Errichter und Servicetechniker die Ursachen fehlerhafter Übertragungen und Fehlfunktionen des Geräts zu ermitteln. Hierzu muß der Techniker die wichtigsten ISDN D-Kanal Meldungen interpretieren können um die Vorteile dieser Servicefunktion nutzen zu können.

Das Terminalprogramm sollte auf 9600 Bits pro Sekunde konfiguriert werden, 8 Datenbits, kein Paritätsbit und 1 Stopbit. Falls das Terminal während der Einschaltphase des Wählgeräts bereits in Funktion ist, kann der "Power-up" Prozeß mitverfolgt werden. Nach dem Power-up Vorgang kann der Techniker sich mittels des werkseitigen Programmiercode "7812" + Returntaste <↵> "einloggen"

Eine kurzes Menü mit Selbsterklärungen ermöglicht das Auslesen der EEPROM Programmiertabelle sowie Hard-und Software Diagnosefunktionen.

Während des Login Modus werden alle Layer 2 und 3 D-Kanal Nachrichten angezeigt.

Beispiel für angezeigte ISDN Nachrichten:

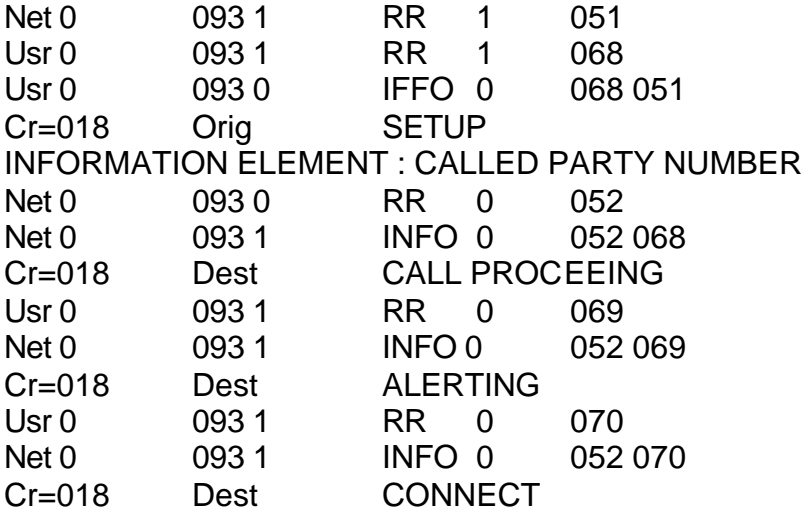

*Hinweis. Für die Anschaltung eines PC's an das RD 6201-ISDN ist das Programmierkabel PP 7001 erforderlich.*

#### **Installation des RD 6201-ISDN Wählgeräts in Einbruchmeldezentralen**

#### **Zugriffs Einschränkung**

Das RD 6201-ISDN Wählgerät wurde als Wählgeräteplatine für die Montage in verschiedenen Zentralentypen entwickelt. Konsequenterweise muß das RD 6201-ISDN in einem Gehäuse (Zentrale) installiert werden, welches den Zugriff auf das Wählgerät nur nach Entfernen der Gehäuseschraube ermöglicht und einen Anschluß an die Schutzerde aufweist (EC LVD Vorschrift).

Wird diese Vorschrift nicht beachtet, erlischt die Anerkennung des Wählgeräts.

Beachten Sie Abbildungen 3 und 4 für die Montage des Wählgeräts in Aritech CD-Zentralen.

#### **Spannungsversorgung des Wählgeräts**

Der Anwender muß sicherstellen, daß die Spannungsversorgung des RD 6201- ISDN, einschließlich der Zentrale und allen an der Zentrale angeschlossenen Verbraucher funktionsfähig von dem Netzteil der Zentrale versorgt werden kann.

#### **RD 6201-ISDN Spannungsversorgung**

13.8 Volt von Zentrale Stromaufnahme in Ruhe 95 mA Stromaufnahme in Betrieb 195 mA Beachten Sie ebenfalls die Open Collector Ausgänge in Bezug auf die Stromaufnahme

#### Open Collector Ausgänge , 1' und , 2'

Die beiden für künftige Anwendungen bereits vorgesehenen Open Collector Ausgänge werden über die abgesicherte 12 Volt Anschlußklemme versorgt und dürfen nicht höher als 50 mA belastet werden. Daraus ergibt sich eine Mindestimpedanz für externe Verbraucher von 110 Ohm.

#### **RD 6201-ISDN Sicherung**

Das RD 6201-ISDN ist mit einem abgesicherten +12 Volt Ausgang ausgestattet. Die Sicherung besteht aus einer flinken 315 mA Sicherung des Typs 20 x 5 mm.

#### **Übersicht der Wählgerätmontage in Aritech CD-Zentralen**

Das **RD 6201-ISDN** ist ein digitales ISDN-Wählgerät zum Einbau in Aritech CD-Einbruchmeldezentralen mit Softwarestand Version 6 (CD 3404VdS, CD 7204VdS, CD 15004VdS).

Das RD 6201-ISDN kann **nicht** mit Aritech-CD-Einbruchmeldezentralen in Ausführung Version 5 (CD 3404,CD6104, CD6204, CD9204, CD14804) verwendet werden.

Der Einbau erfolgt über die mitgelieferten Befestigungsbolzen, die Verbindung zur Zentrale mittels Buskabel. Die Programmierung erfolgt über das Bedienteil der Zentrale oder wahlweise mittels der PC-Software Transport PC TP5104 (Version 6) via Modem oder der PC-Schnittstelle "MPI" (Multi Plattform Interface).

#### **Optionen**

#### **Fernprogrammier Software Transport PC TP 5104**

Über die integrierte Schnittstelle in Verbindung mit einem PC besteht die Möglichkeit einer Fernprogrammierung. PC-seitig muß ein geeignetes Modem, das den 300 Baud Betrieb unterstützt, vorhanden sein, oder die PC-Schnittstelle MPI 232 für die lokale Programmierung von Zentrale / Wählgerät vorgesehen werden. Hinweis: Das RD 6201ISDN kann mittels der Software TPC 5104 nur "online" programmiert werden (Programmierung mittels erstellter Datei / Download nicht mit DOS-TPC möglich). Das Wählgerät kann jedoch per Upload mittels TPC 5104 ausgelesen werden.

#### **Analoges Sprachmodul RD 5060**

In Verbindung mit dem Sprachmodul RD 5060 können bis zu 4 Klartextmeldungen aufgesprochen werden. Diese Klartexte können unterschiedlichen Ereignissen (Alarm, Überfall, Störung etc.) sowie Rufnummern zugewiesen werden. Ab dem Softwarestand Version 1.29 wurde die Sprachdetektion optimiert sowie ein Komfortton vor und nach einer Textmeldung eingefügt. Somit erkennt der Angerufene, daß ein Wählgerät mit Sprachtext Ihn anwählt, bzw. wann die Textmeldung beendet ist und eine Quittierung (sofern programmiert) erforderlich ist.

### **Montage des RD 6201-ISDN in Zentrale CD 3404VdS und CD 7204VdS**

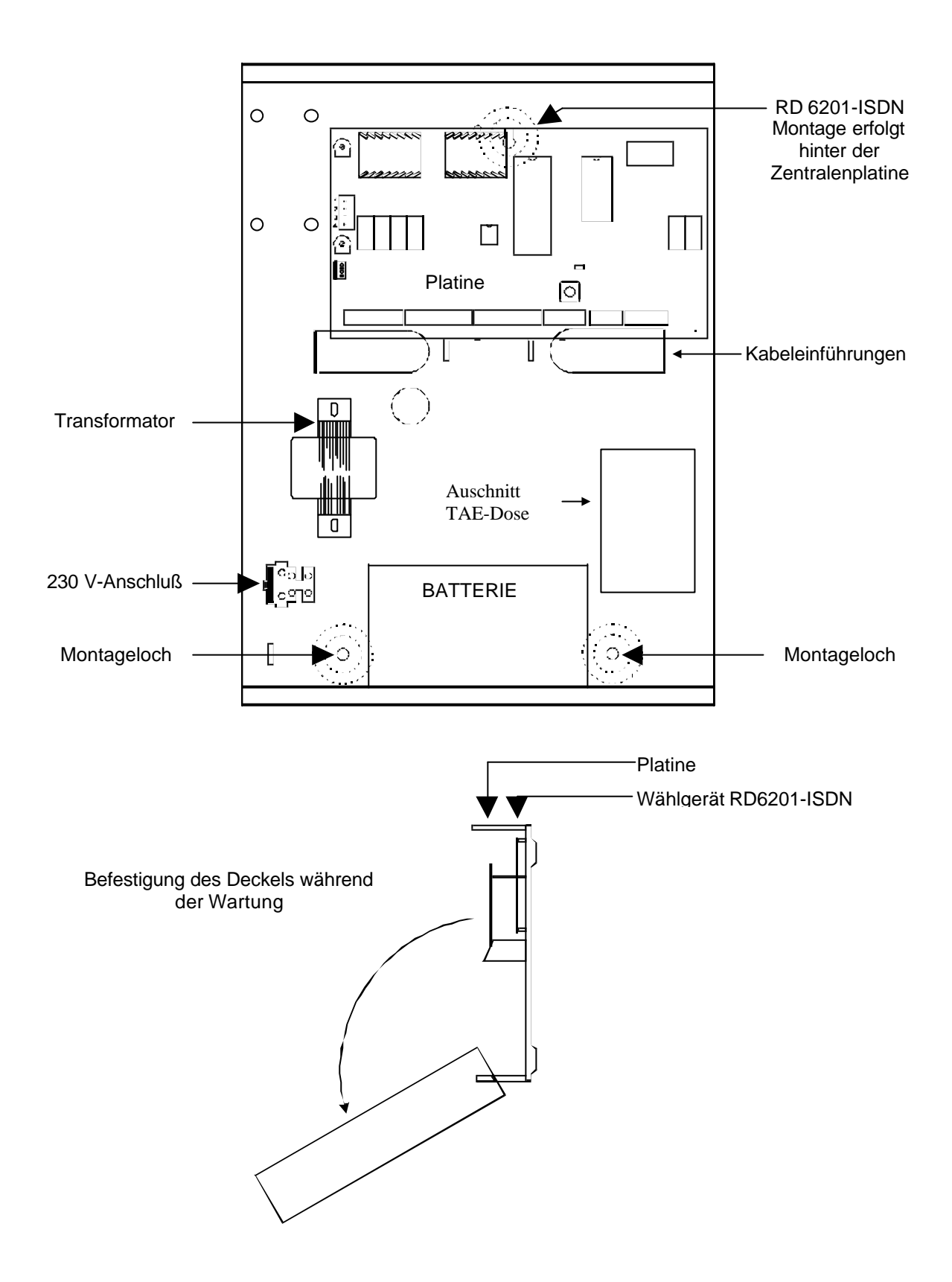

#### **Montage des RD 6201-ISDN in Zentrale CD 15004 VdS**

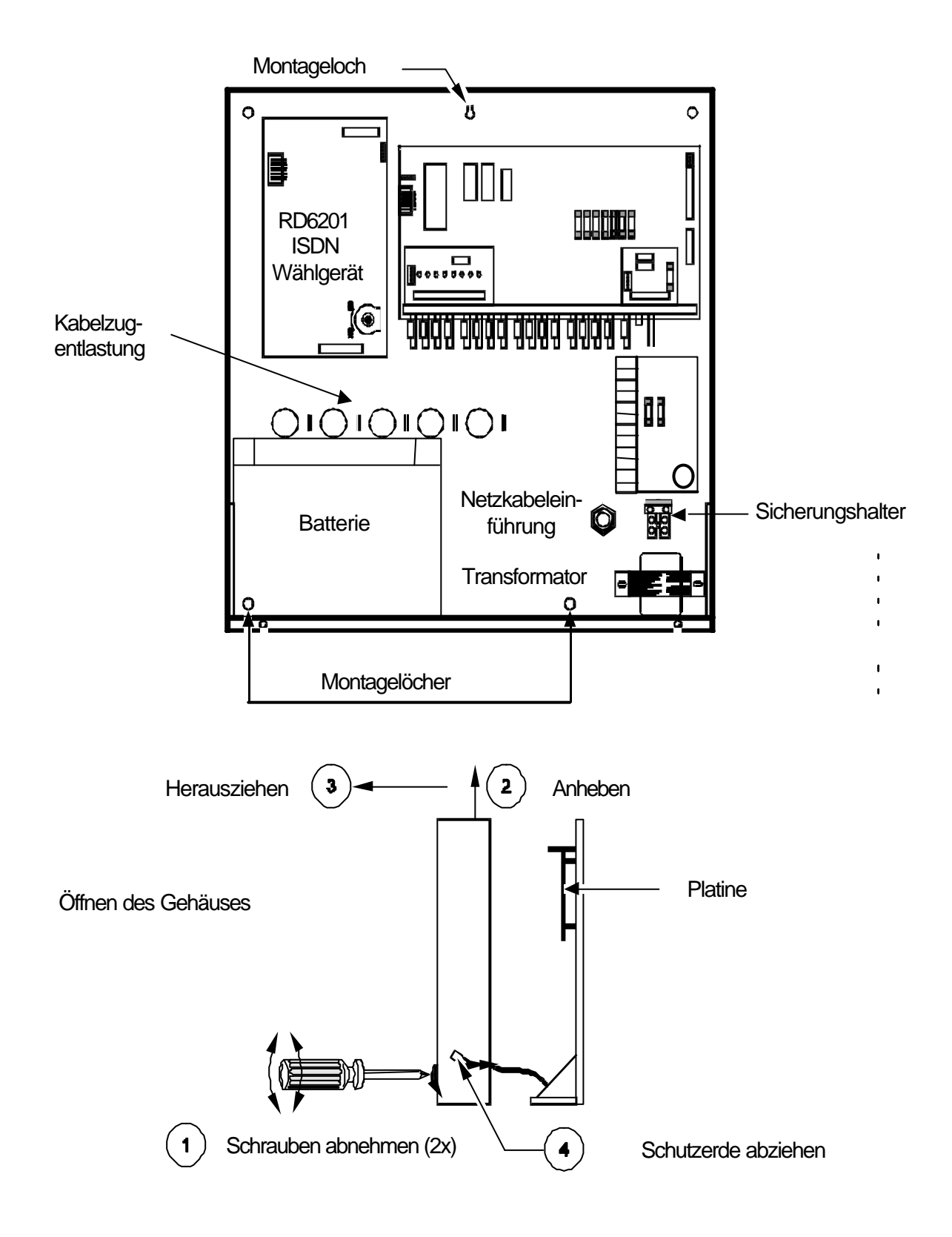

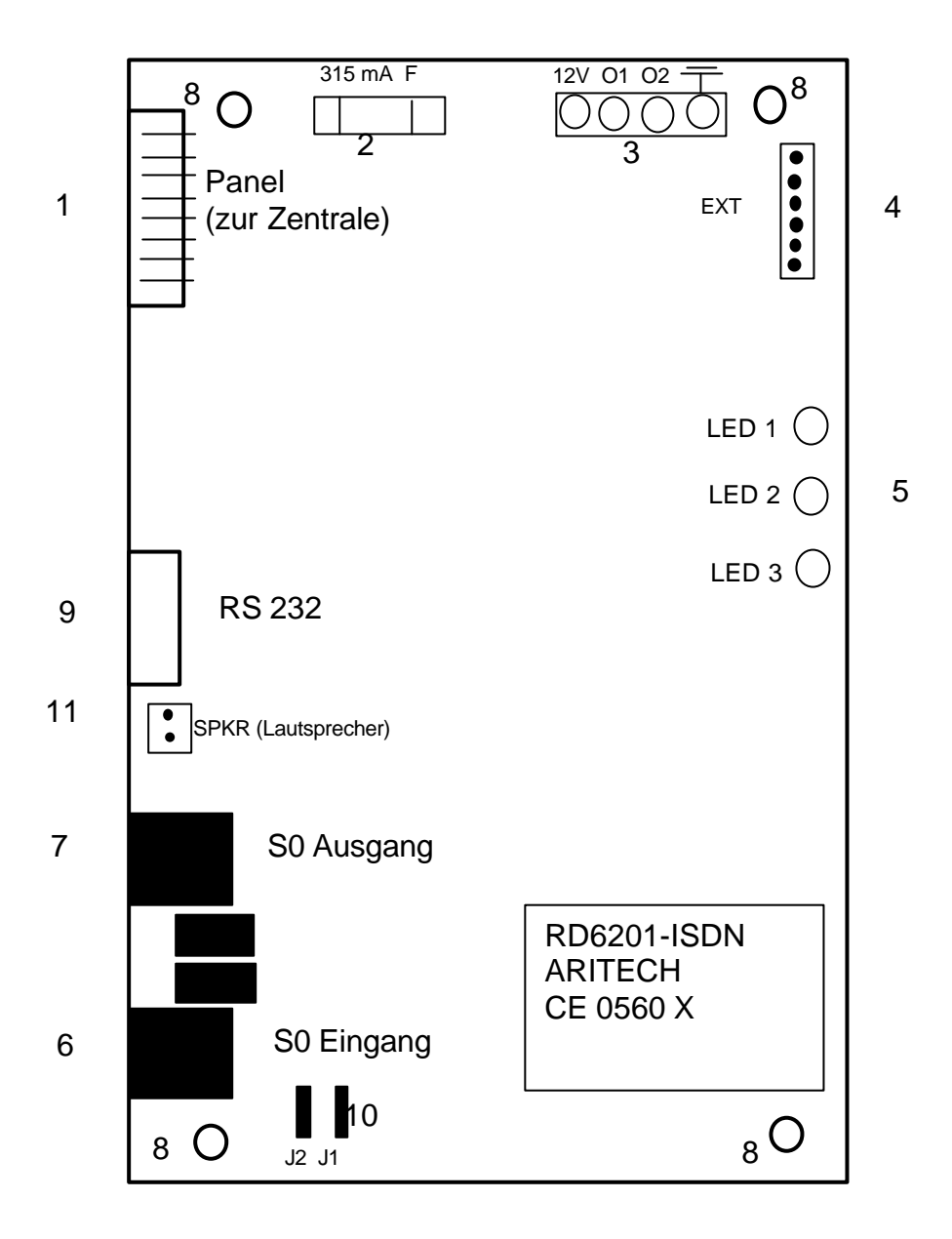

- 1 Verbindungskabel zur Zentrale (8-poliges Flachbandkabel)
- 2 Sicherung 315 mA / flink
- 3 Open Collector Ausgänge und Schutzerdenanschluß Schließen Sie immer die Schutzerde an!
- 4 Steckplatz für Audiomodul, Option Audio/Video Verifikation
- 5 Rote LED's
- 6 ISDN S0 Bus Eingang
- 7 ISDN S0 Bus Ausgang
- 8 Montagelöcher für Befestigung
- 9 RS 232 Schnittstelle für Auslesen des Hintergrundspeichers
- 10 ISDN S0 Bus Abschlußwiderstände (100 Ω )
- 11 Anschluß für externen Lautsprecher (40 Ω )

#### **Anschaltung des RD 6201 ISDN an das Fernsprechnetz**

#### **Leitungsbelegung des mitgelieferten S0-Bus Kabels**

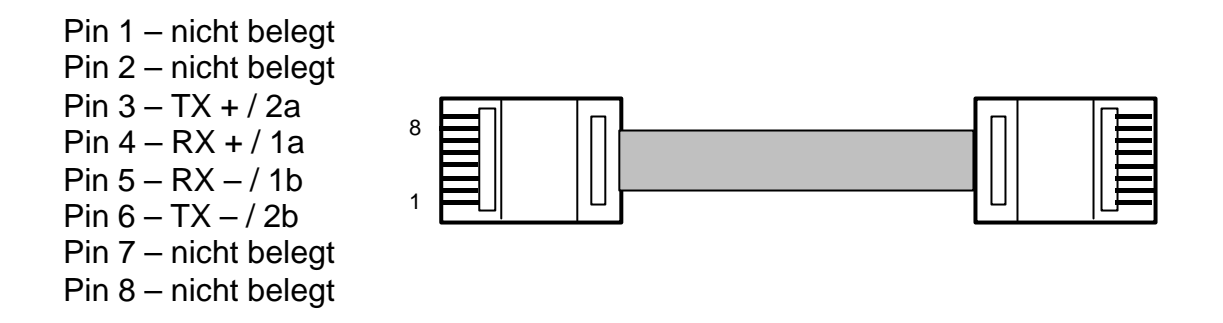

#### **Anschluß des S0 Bus an NT**

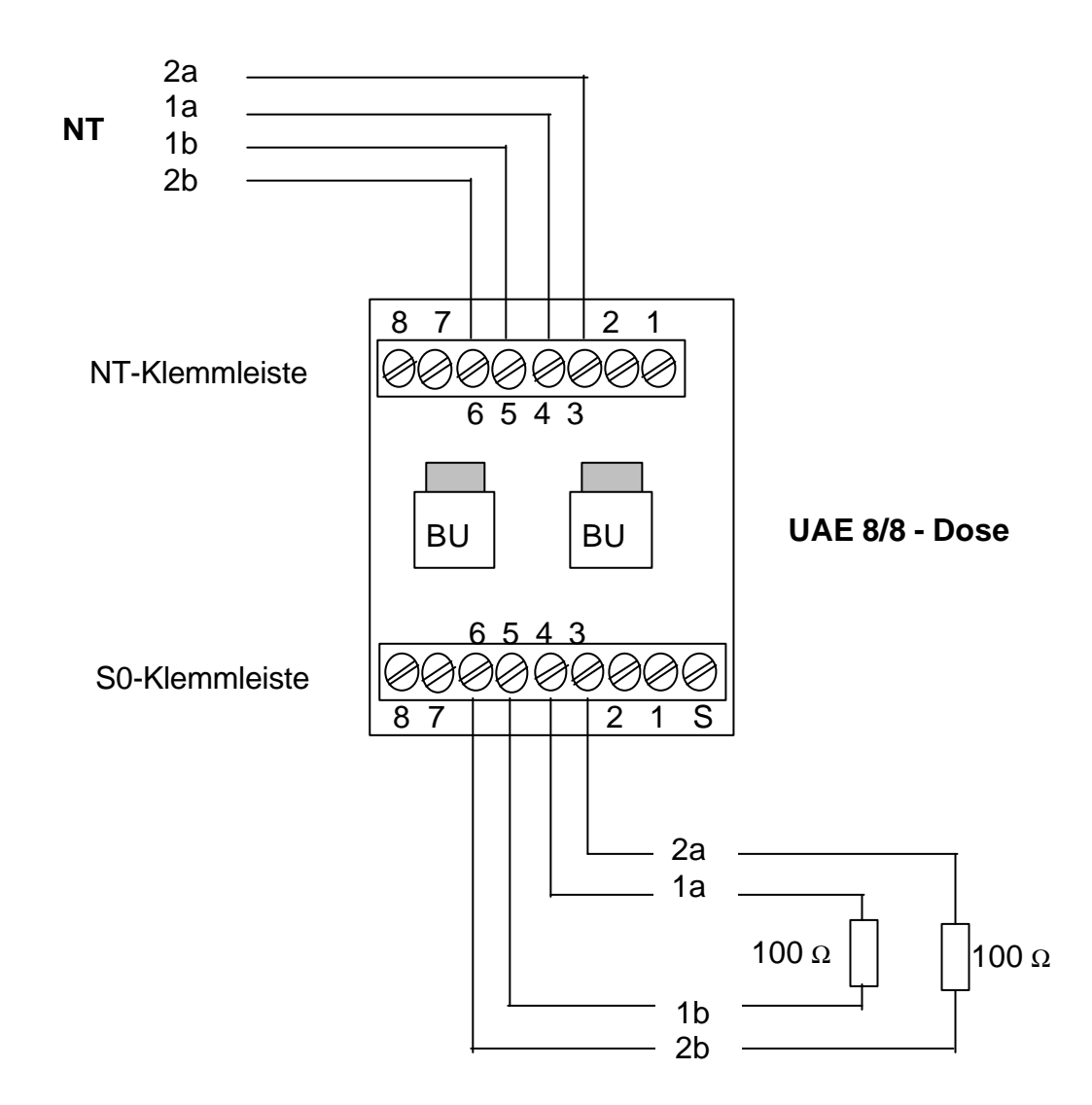

Programmier Menü

## **ACHTUNG !** Das RD 6201 ISDN-Wählgerät kann nur in Verbindung mit CD-Zentralen der Version 6 verwendet werden. **\*\*** Das Wählgerät muß durch Laden der Werkseinstellung auf das jeweilige Land eingestellt werden !

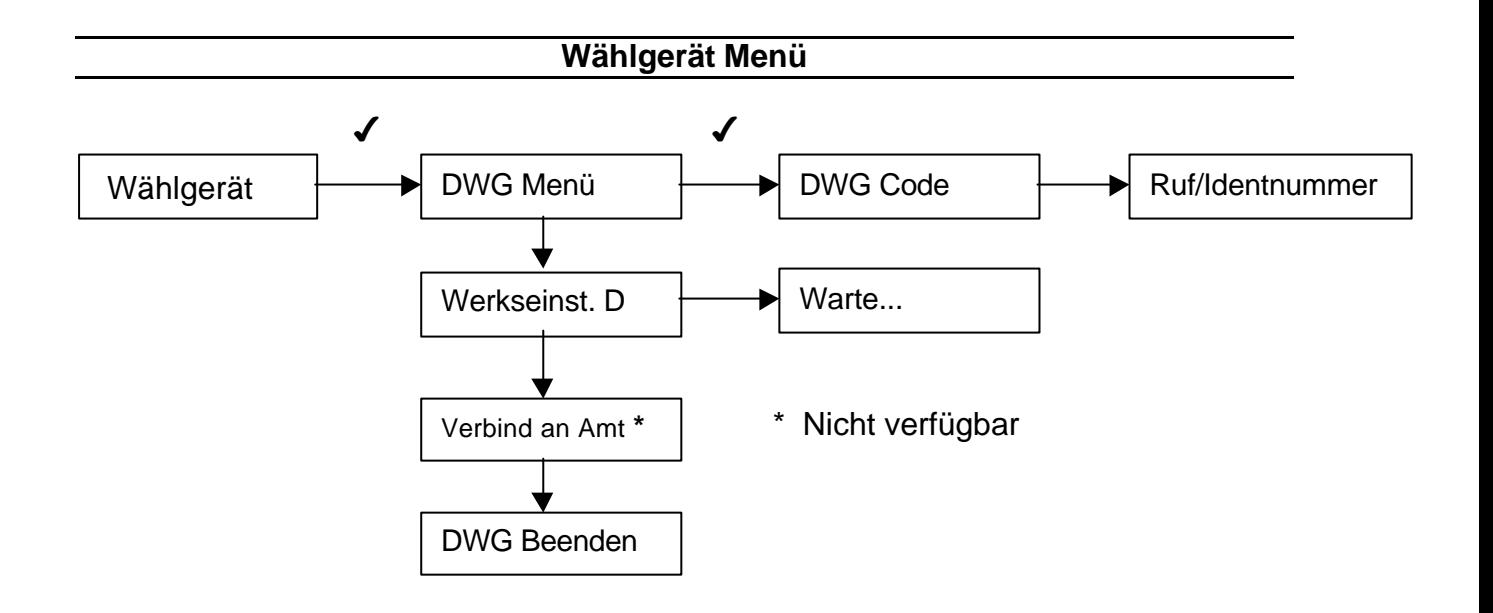

### **Hinweis:**

Detaillierte Information bezüglich der Programmierung können dem *RD 6201ISDN Programmierhandbuch* entnommen werden.

#### **Leitfaden für die Wählgerätprogrammierung**

Bei der Programmierung des RD 6201ISDN Wählgeräts ist die nachfolgende Programmierreihenfolge zu beachten.

#### 1. *DWG-Menü*

Vor der Inbetriebnahme muß der die Funktion "Werkseinstellung D" ausgeführt werden. Mit dieser Option erkennt das Wählgerät das Land in dem das Gerät betrieben wird.

#### 2. *Menü Ruf-Identnummern*

Programmieren Sie in diesem Menü die vom Wachdienst vorgegebenen Rufnummern und die Identnummer(n).

Verfügt die Zentrale über mehrere Scharfschaltbereiche, muß für jeden Bereich aus dem Meldungen übertragen werden sollen, auf jeden Fall eine Identnummer programmiert werden!

#### 3. *Menü Wähloptionen / Anzahl der Routinemeldungen*

*Durch Auswahl der Option*

*Impulswahl -> je Bereich / Identnummer wird ein Routineruf ausgelöst MFQ -> Unabhängig von der Anzahl der Bereiche wird nur ein Routineruf ausgelöst*

#### 4. *Übertragungsoptionen*

In diesem Menü wird festgelegt welches Ereignis (z.B. Einbruch Alarm) auf welche der 4 verfügbaren Rufnummern übertragen werden soll.

#### 5. *Wählverzögerung*

Alle Übertragungsoptionen können auch verzögert gesendet werden. Sofern ein Übertragungsereignis als "verzögert" festgelegt wurde, gilt die in diesem Menü einstellbare Verzögerungszeit in Sekunden bevor das Wählgerät mit der Übertragung beginnt.

Werkseitig werden alle Ereignisse unverzögert übertragen, bei VdS-Installation darf keine Verzögerungszeit einem Ereignis zugewiesen werden.

#### 6. *Übertragungsformat*

In diesem Menü muß einem Übertragungsereignis ein Kanal zugewiesen werden (z.B. Einbruchalarm soll mit Kanal 3 übertragen werden).

Kanal/Bereiche

Bei Installationen mit mehreren Sicherungsbereichen muß im Abschnitt

Kanal/Bereiche festgelegt werden ob der Wählgerätkanal 1 bis 16 nur für Bereich 1 oder auch andere Sicherungsbereiche gelten soll.

Beispiel: Bei einer Installation mit 2 Bereichen soll bei Einbruchalarm der Kanal 3 übertragen werden sobald ein Einbruchalarm in Bereich 1 oder 2 auftritt. Ab Werk ist der Kanal 3 nur für Bereich 1 freigegeben, also muß in diesem Menü noch die Zuordnung für Bereich 2 erfolgen.

#### 7. *Testruf*

In diesem Menü kann die Zeit festgelegt werden ab wann der erste Testruf und in welchen Abständen nachfolgende Testmeldungen übertragen werden sollen. Weiterhin kann für jede Rufnummer ein manueller Testruf ausgelöst werden. Siehe auch Hinweis "Punkt 3 Anzahl der Routinemeldungen".

#### 8. *Errichter*

In diesem Menü kann der Programmiercode (7812) verändert werden und das Wählgerät "verriegelt" werden. Somit kann die Werkseinstellung nur aktiviert werden wenn der aktuelle Programmiercode bekannt ist.

#### 9. *Hinweise für VdS-Installationen*

Bei VdS-Installationen müssen die folgenden Übertragungsoptionen programmiert werden und im Menü Kanaloptionen ein Kanal zugewiesen werden:

- BA / BR (Einbruchalarm)
- TA / TR (Sabotagealarm)
- PA / PR (Überfallalarm sofern vorhanden)
- CL / OP / OR (Scharf / Unscharf)
- AT / AR (Netzausfall)
- YT / YR (Akkustörung / Systemstörung)
- YC (Störung Mirkoprozessor Einruchmeldezentrale)
- RP (Routineruf)

#### 10. *Amt(Leitungsüberwachung)*

Die Leitungsüberwachung überwacht die physikalische Verbindung zwischen dem ISDN-Wählgerät und dem NT.

Diese Option darf in VdS-Installationen nicht ausgeschaltet werden.

#### 11. *Funktionstest bei Inbetriebnahme*

Vor der Wählgerätprogrammierung sollte ein Funktionstest durchgeführt werden. Nachdem die Funktion Werkseinstellung ausgeführt wurde, programmieren Sie eine Rufnummer und eine Identnummer (z.B. Wachdienst 1). Überprüfen Sie die Einstellung des Übertragungsformat und ändern Sie diese ggf. auf TELIM ab. Gehen Sie nachfolgend in das Menü Testruf und wählen Sie die Funktion "manueller Test" / Rufnummer 1 aus. Folgende Meldungen müssen in der Anzeige des Bedienteils erscheinen:

- \* Jede Taste Stop
- \* Rufe .... warten
- \* habe handshake
- \* Ruf erfolgreich

Falls die Meldung "besetzt" oder "kein handshake" erscheint, ist der ISDN Anschluß zu prüfen (ggf. das Wählgerät ggf. auf die Betriebsart "Punkt zu Punkt" einstellen), bzw. ist die Zielrufnummer zu überprüfen.

#### **Hintergrundspeicher**

Das Wählgerät RD 6201 ISDN verfügt ab der Softwareversion V 1.30 über einen Hintergrundspeicher. In dem Hintergrundspeicher werden die letzten 42

Transaktionen festgehalten sowie auch protokolliert, wann eine Meldung von dem Wachdienst empfangen / Quittiert wurde.

Alle Meldungen des Speichers werden mit dem entsprechenden SIA-Kürzel, Datum und Uhrzeit sowie der Zielrufnummer gekennzeichnet.

Treffen weitere Meldungen ein, werden die jeweils ältesten Ereignisse automatisch überschrieben, so daß immer die letzten 42 Meldungen verfügbar sind.

Alle Meldungen werden in einem EEPROM gespeichert und bleiben auch nach einem Spannungsausfall erhalten.

Wichtiger Hinweis:

Da erst mit der VdS-Anerkennung des Wählgeräts RD 6201ISDN ist dieses mit einem 8KB EEPROM ausgestattet wurden, indem die Meldungen auch nach Ausfall der Versorgungsspannung erhalten bleiben. Alle zuvor hergestellten Wählgeräte die mit einem 4 KB EEPROM ausgestattet wurden müssen in VdS-beantragten Installationen aufgerüstet bzw. ausgetauscht werden.

Für das Auslesen des DWG-Speichers ist ein PC/Laptop mit herkömmlichen Terminal Programm erforderlich. Die Verbindung zwischen RD6201ISDN und dem Laptop erfolgt über das Zusatzkabel PP 7001 an der seriellen Schnittstelle (9) des Wählgeräts. Das Terminal Programm muß folgende Einstellungen aufweisen:

- Auswahl des gewünschten RS232 Ports (z.B. Com Port 2)
- Geschwindigkeit 9600 Baud, Data Bits 8, Stop Bit1, Parity keine, X-on/X-off

Wird das Wählgerät nach Anschaltung des PC's in Betrieb gesetzt oder die Werkseinstellung durchgeführt, erscheinen folgende Anzeigen auf dem Bildschirm:

Testing hardware, please wait

- IDPC (IC4) : OK
- SNIC (IC5): OK
- RAM (IC8): E4EC
- EPROM (IC9) : 9C5D
- EEPROM(IC10) : OK 98CE Size: 8K

RD6201-ISDN Germany VDS Jun 22 2000 [0] ISDN driver initialized

Durch betätigen der Returntaste erscheint:: Login:

An dieser Stelle ist der Programmiercode des Wählgeräts "7812" einzugeben

Auf dem Bildschirm erscheint: Engineer log in (Techniker hat sich angemeldet) Ist der S0-Bus an dem Wählgerät angeschaltet, erscheinen nachfolgend verschiedene ISDN Statusmeldungen wie z.B.

Net 079 RR 001 Net 079 RR 001 Net 126 UA Net 126 RR 001 Net 126 INFO SETUP ACK cr=0003 SETUP CK

usw.

Um den Hintergrundspeicher auszulesen, muß der Großbuchstabe D eingegeben werden: Hierbei wird automatisch die Speicherfunktion blockiert, um zu verhindern, daß die Reihenfolge der vorhandenen Ereignisse durch neue Ereignisse verschoben wird!

Es erscheint der Text : EVENT LOG LOCKED – XX (max. 42) EVENTS IN LOG (Ereignisspeicher gesperrt – XX (max. 42) Ereignisse im Speicher) und das erste Ereignis wird angezeigt.

Die Anzeige "To see next item press D until all items are shown" bedeutet, daß durch erneute Eingabe des Großbuchstaben D das nächste Ereignis angezeigt werden kann bis alle Ereignisse angezeigt wurden.

Hinweis: Um zu verhindern das Daten des Speichers und nachfolgend ISDN Meldungen nacheinander auf dem Bildschirm erscheinen, sollte für die Dauer des Speicherauslesen der S0-Bus abgezogen werden.

Weiterhin können alle Ereignisse als Textdatei bei Bedarf abgespeichert werden.

WICHTIG:

Nach Auslesen des Hintergrundspeichers muß die Sperre durch Eingabe eines beliebigen Buchstabens (außer D) aufgehoben werden, es erscheint der Text: EVENT LOG UNLOCKED = Ereignisspeicher nicht gesperrt.

In der eingetroffenen Reihenfolge werden die Ereignisse wie beispielhaft nachstehend aufgeführt, angezeigt. Mit Ausnahme von Routineruf, Ausfall Prozessor Zentrale oder Wiederanlauf nach Spannungsausfall erscheinen zu jedem Ereignis immer nur eine Ereignisnummer sowie die Anzeige "Received" / Erhalten mit Angabe des SIA-Kürzels und Datum/ Zeit und eine Ereignisnummer mit Anzeige "Reported" / Übertragen an CS 01bis 04 (Zielrufnummer 1 bis 4), das SIA-Kürzel und Datum / Uhrzeit.

Somit kann jederzeit nachvollzogen werden, wann das Wählgerät ein Ereignis von der Zentrale erhalten hat, und wann das Wählgerät dieses Ereignis von dem Wachdienst empfangen wurde.

Beispiel:

LOG 20: Received OP 02 Date 28-6-2000 Time 18:00 LOG 21: Reported CS 03 OP 02 Date 28-6-2000 Time 18:01 LOG 22: Received BA 12 Date 28-6-2000 Time 20:20 LOG 23: Reported CS 01 BA 12 Date 28-6-2000 Time 20:20

Die aufgeführten Ereignisse bedeuten: LOG 20: Erhalten von EMZ -> Anlage mit MG 2 scharfgeschaltet LOG 21: Scharfmeldung an Rufnummer 3 übertragen LOG 22: Erhalten von EMZ -> Einbruchalarm von MG 12 LOG 23: Einbruchalarm an Rufnummer 1 übertragen

Folgende Hinweise können im Hintergrundspeicher erscheinen:

*Event log locked xx events in log* Speicher gesperrt, xx Ereignisse im Speicher vorhanden

*No events in log* Keine Ereignisse in Speicher

*Event log unlocked* Ereignisspeicher entsperrt

*All events shown* Alle Ereignisse angezeigt

*LOG XX : Received: BA 03 Date 14-6-2000 Time 09:15* Ereignis Einbruchalarm von MG erhalten Datum/Uhrzeit

*LOG XX :TELIM: Not reported, No channel change: BA03 Date14-6-2000Time 09:12* Ereignis nicht übertragen, da Kanal 3 bereits übertragen wurde (Zentrale sendet alle Alarminformationen an DWG, wenn eine weitere MG in Alarm geht, wird dies nicht vor Übertragung einer Klarmeldung gesendet)

LOG XX : Eventbuffer cleared. Out of retries Date 14-6-2000 Time 09:18 Ereignis aus Übertragungsspeicher gelöscht – DWG hat pro zugewiesener Rufnummer 15 Mal versucht diese Meldung abzusetzten

#### *LOG XX : FTC CS01 Date 14-06-2000 Time 09:14*

FTC = Übertragungsfehler, DWG hat mehr als 2 Wählversuche benötigt um vorher aufgeführte Meldung zu übertragen. Meldung FTC ist abhängig von programmierter Anzahl der Wählversuche vor Aktivierung dieser Meldung (Werkseinstellung FTC=2). Unabhängig dieser Einstellung werden 15 Wählversuche pro Zielrufnummer ausgeführt.

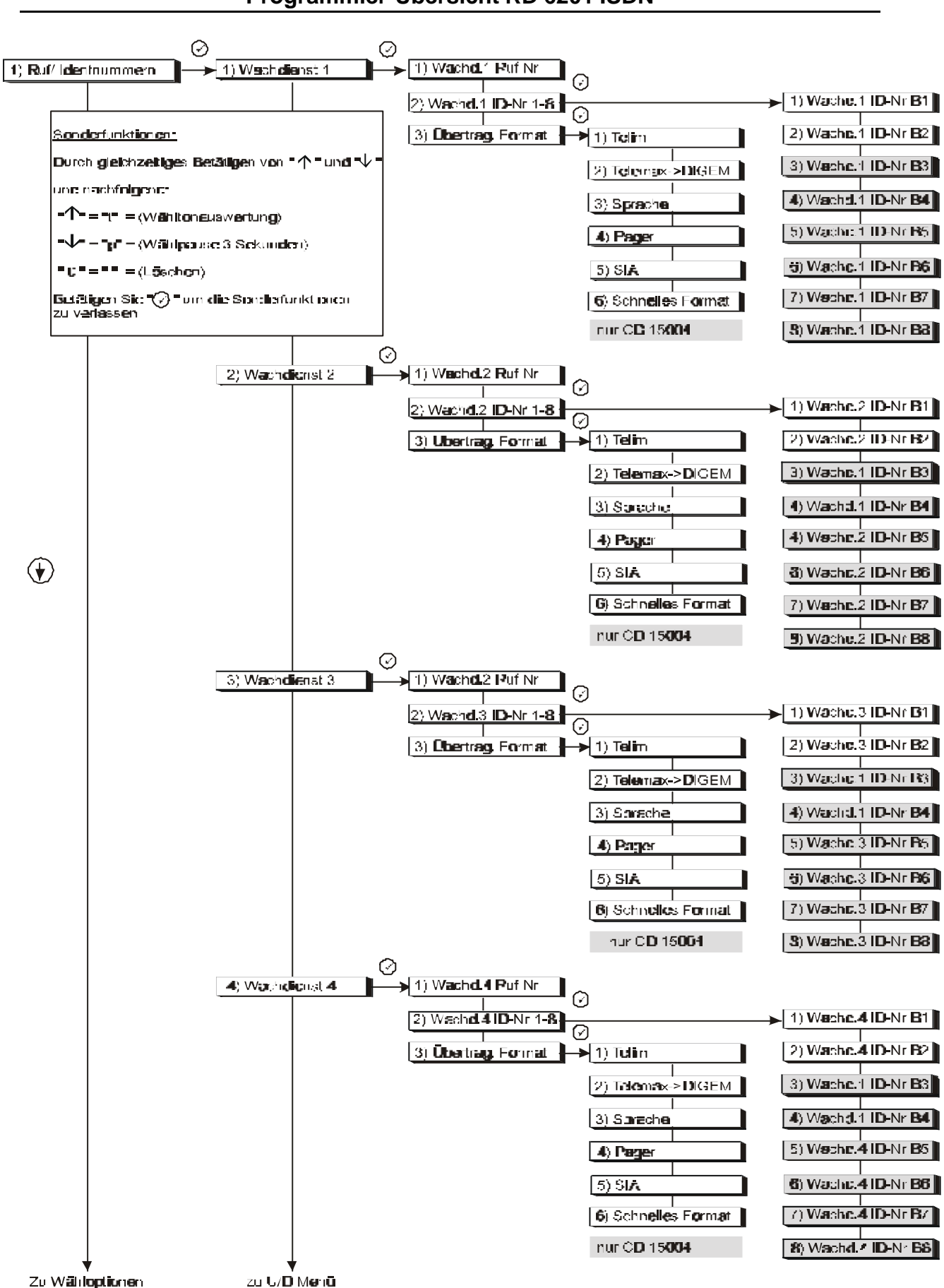

**Programmier-Übersicht RD 6201 ISDN**

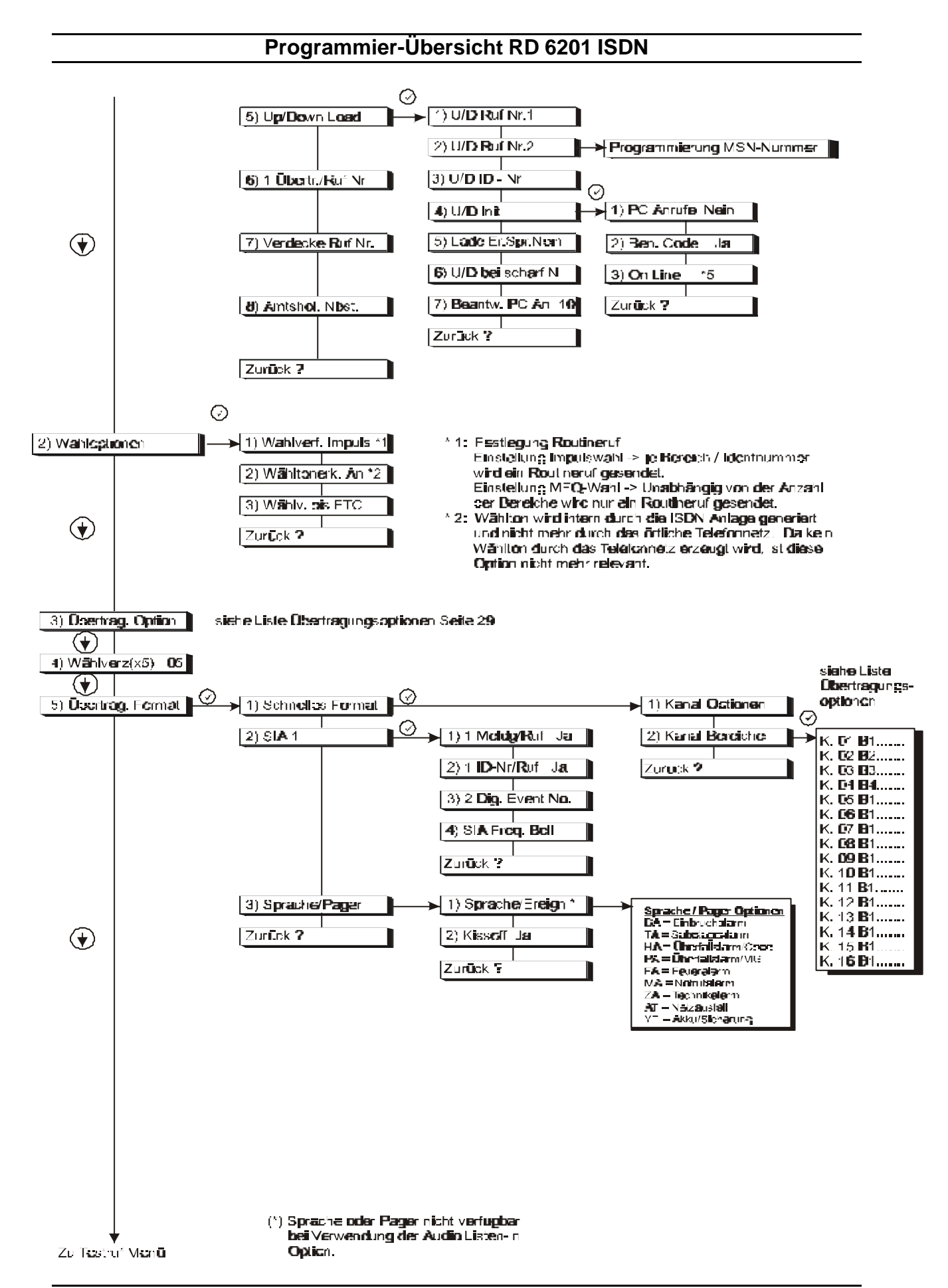

*RD 6201 ISDN Installationshandbuch Seite 28*

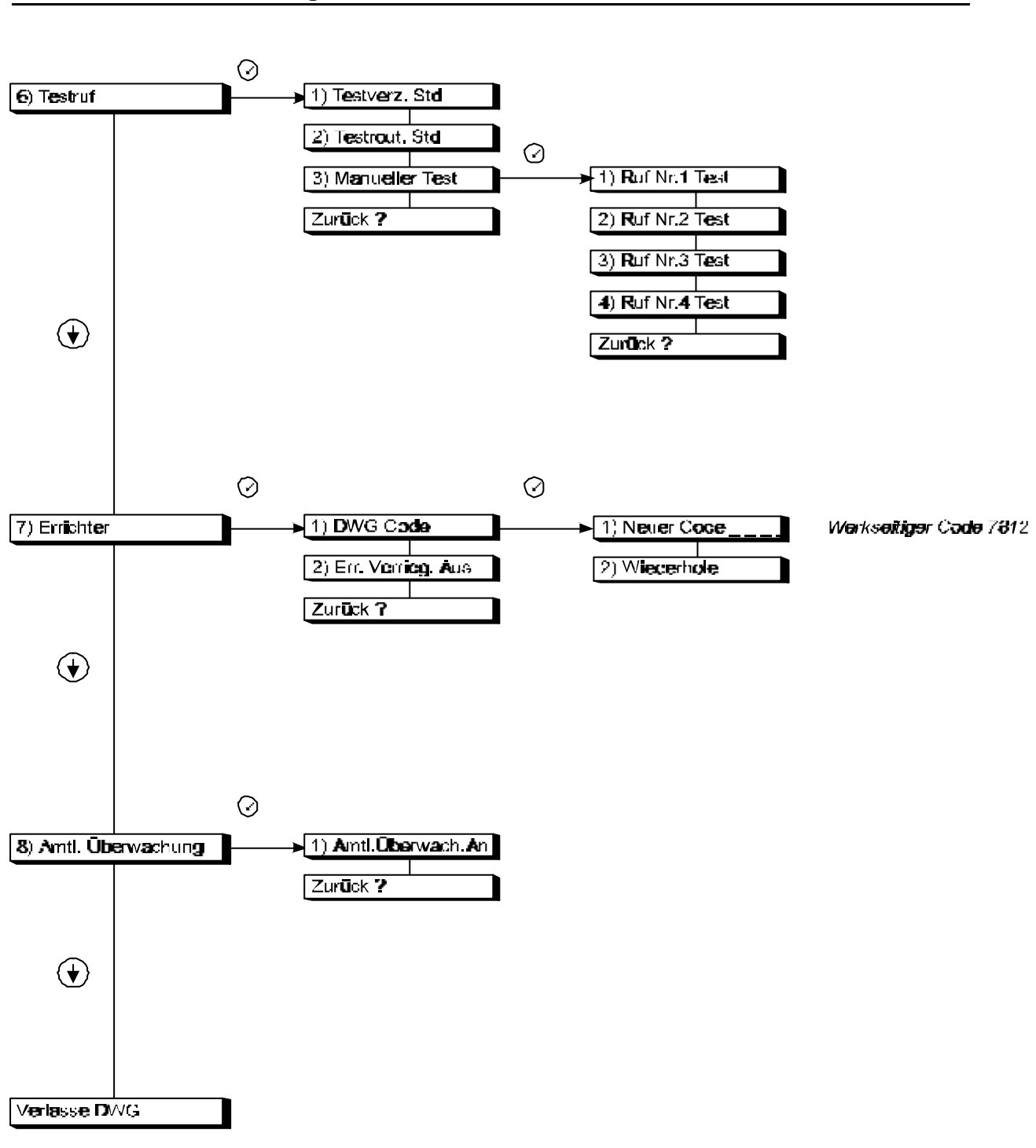

#### **Programmier-Übersicht RD 6201 ISDN**

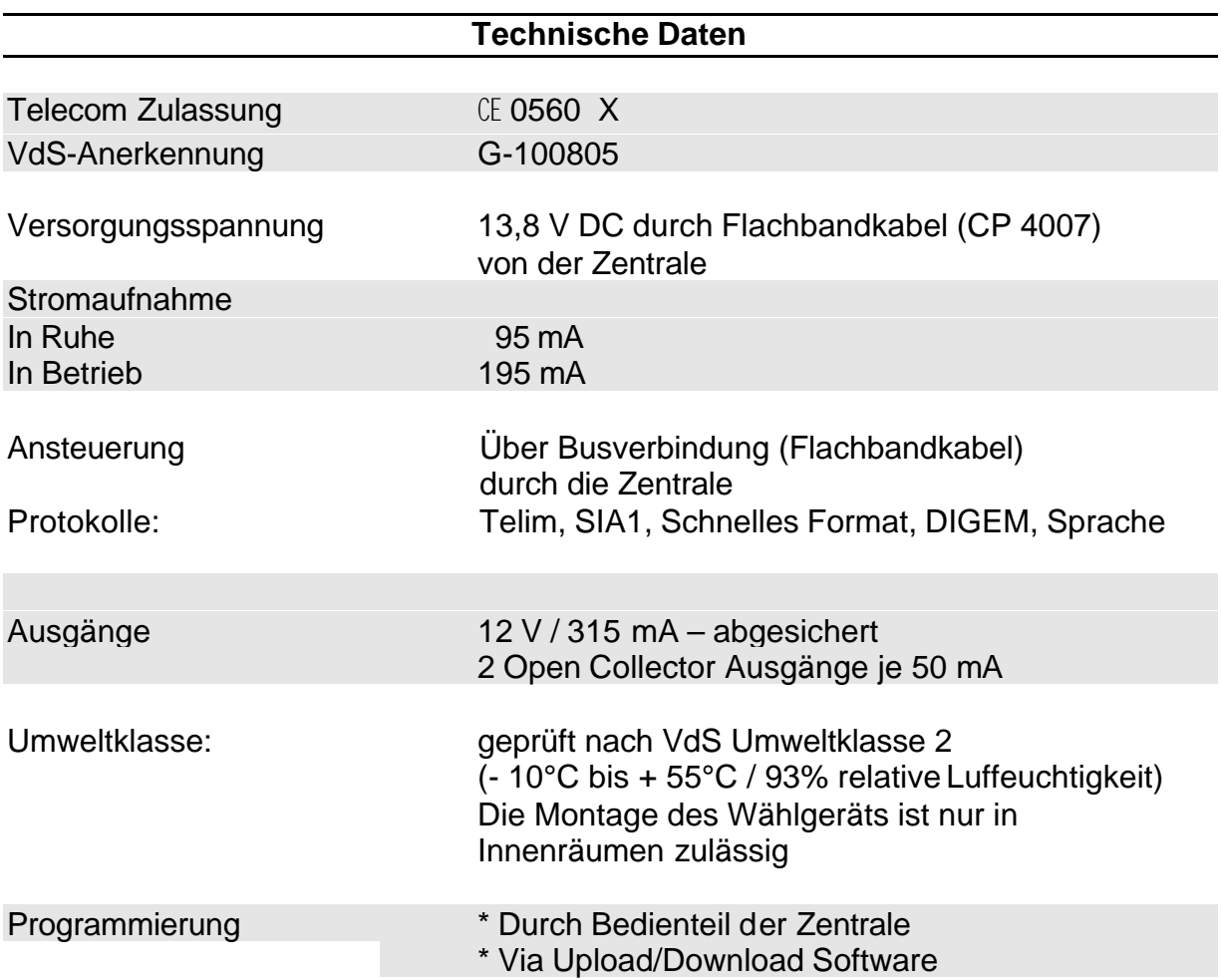

## **CE Das RD 6201-ISDN entspricht der EMC 89/336/EEC Richtlinien**

## **Übertragungsoptionen / werkseitige Grundeinstellungen**

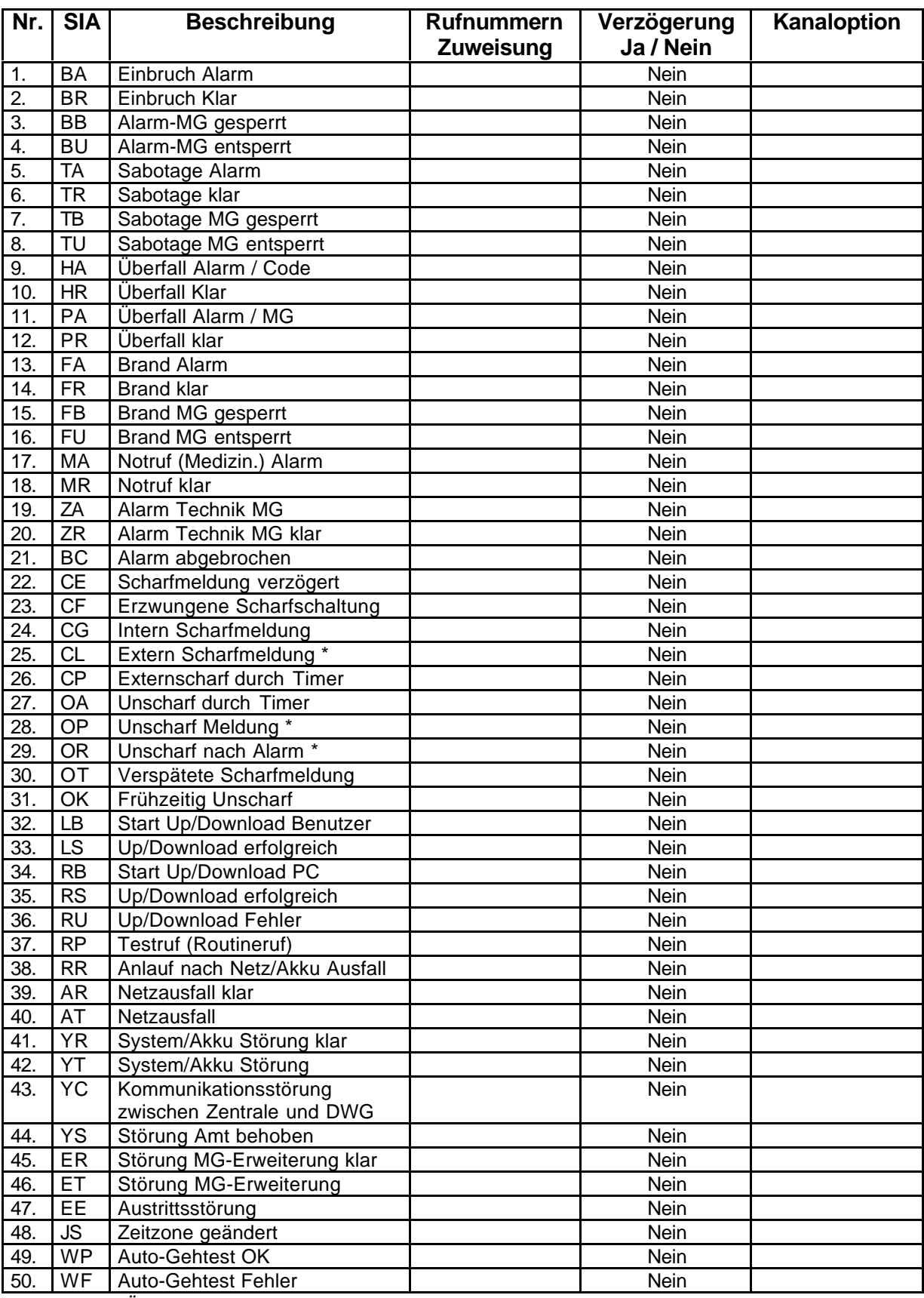

• *Für S/U-Übertragung erforderlich CL+OP+OR*

• *TA/TR muß programmiert werden, sonst erfolgt keine Übertragung von Sabotagealarm*

## **DWG Programmierung – Objektdaten**

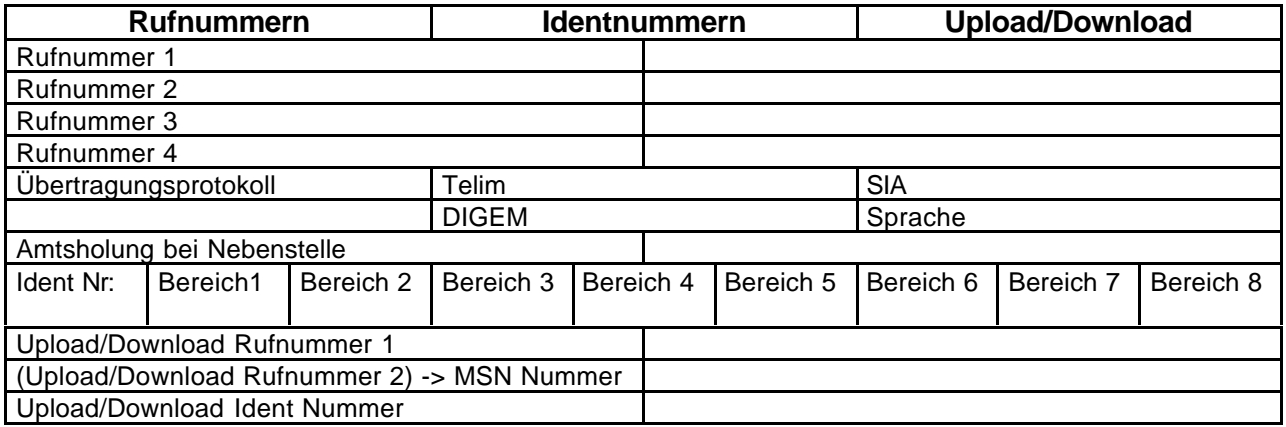

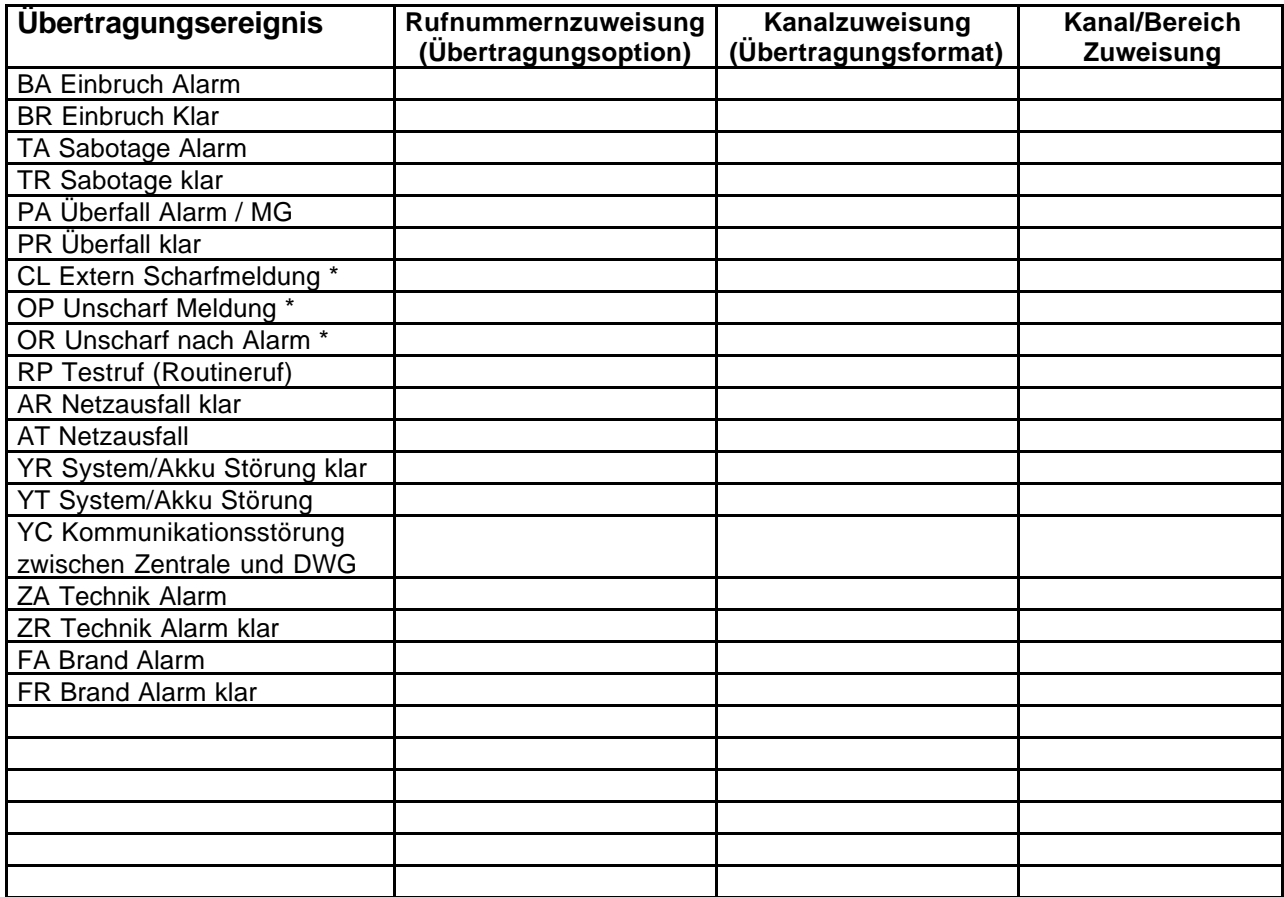

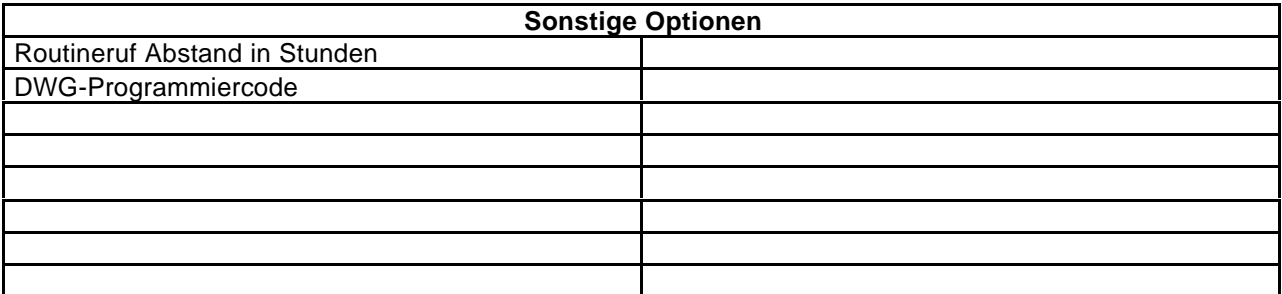